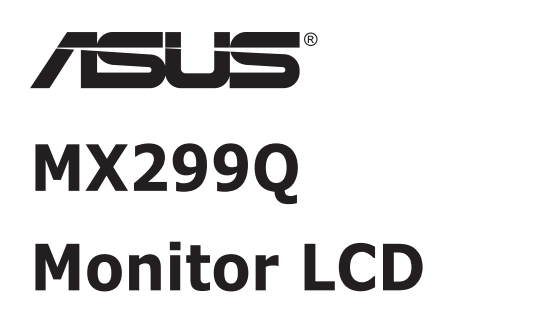

# **Guía del usuario**

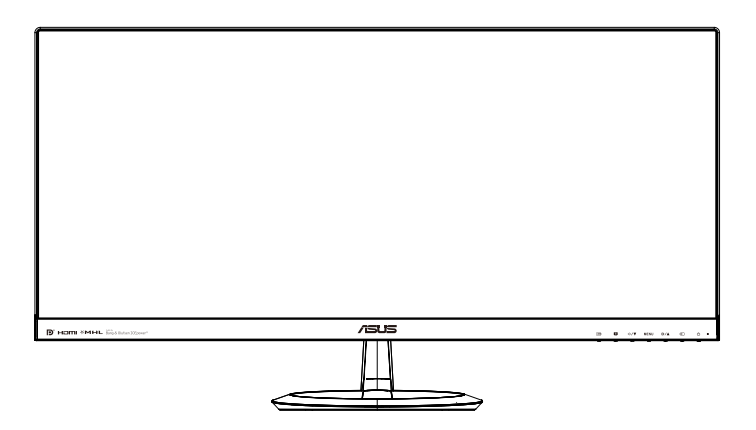

# **Tabla de contenido**

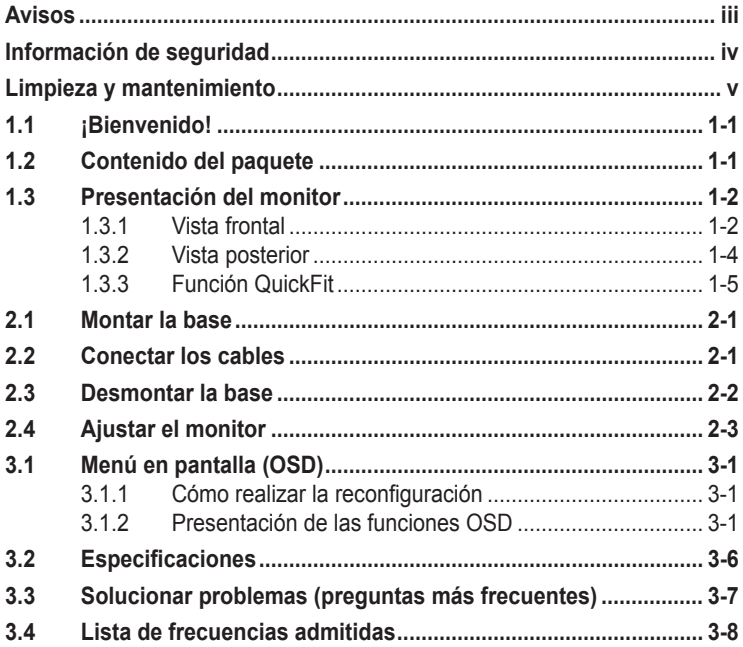

Copyright© 2013 ASUSTeK COMPUTER INC. Reservados todos los derechos.

Ninguna parte de este manual, incluidos los productos y el software descritos en él, se puede reproducir, transmitir, transcribir, almacenar en un sistema de recuperación, ni traducir a ningún idioma, de ninguna forma ni por ningún medio, excepto la documentación que el comprador mantiene como copia de seguridad, sin el permiso por escrito de ASUSTeK COMPUTER INC. ("ASUS").

La garantía del producto o el servicio no se extenderá si: (1) el producto se repara, modifica o altera, a menos que tal reparación, modificación o alteración esté autorizada por escrito por ASUS; (2) el número de serie del producto está deteriorado o se ha extraviado.

ASUS PROPORCIONA ESTA PUBLICACIÓN "COMO ESTÁ" SIN NINGUNA GARANTÍA DE NINGÚN TIPO, NI EXPRESA NI IMPLÍCITA, INCLUIDAS, PERO SIN LIMITARSE A, LAS GARANTÍAS IMPLÍCITAS O CONDICIONES DE COMERCIABILIDAD O IDONEIDAD PARA UN FIN DETERMINADO. EN NINGÚN CASO ASUS, SUS DIRECTORES, DIRECTIVOS, EMPLEADOS O AGENTES SERÁN RESPONSABLES DE NINGÚN DAÑO INDIRECTO, ESPECIAL, INCIDENTAL O CONSECUENTE (INCLUIDOS LOS DAÑOS CAUSADOS POR PÉRDIDA DE BENEFICIOS, PÉRDIDA DE NEGOCIO, PÉRDIDA DE USO O DATOS, INTERRUPCIÓN DEL NEGOCIO Y CASOS SIMILARES), AUNQUE ASUS HUBIERA RECIBIDO NOTIFICACIÓN DE LA POSIBILIDAD DE TALES DAÑOS QUE SURJAN DE CUALQUIER DEFECTO O ERROR EN ESTE MANUAL O PRODUCTO.

LAS ESPECIFICACIONES E INFORMACIÓN CONTENIDAS EN ESTE MANUAL SE PROPORCIONAN SÓLO A TÍTULO INFORMATIVO Y EN CUALQUIER MOMENTO PUEDEN CAMBIAR SIN PREVIO AVISO, Y NO SE DEBEN CONSIDERAR COMO UNA OBLIGACIÓN PARA ASUS. ASUS NO ASUME NINGUNA RESPONSABILIDAD POR NINGÚN ERROR O IMPRECISIÓN QUE PUDIERA APARECER EN ESTE MANUAL, INCLUIDOS LOS PRODUCTOS Y EL SOFTWARE DESCRITOS EN ÉL.

Los productos y nombres de empresas que aparecen en este manual pueden o no ser marcas registradas o propiedad intelectual de sus respectivas compañías y solamente se usan para identificación o explicación y en beneficio de los propietarios sin intención de infringir ningún derecho.

# <span id="page-2-0"></span>**Avisos**

### **Declaración de la Comisión Federal de Comunicaciones (FCC, Federal Communications Commission)**

Este dispositivo cumple la Parte 15 de las Reglas de la FCC. El funcionamiento se encuentra sujeto a las siguientes dos condiciones:

- Este dispositivo no puede causar interferencias periudiciales, y
- Este dispositivo debe aceptar cualquier interferencia recibida, incluida la interferencia que pueda causar un funcionamiento no deseado.

Este equipo ha sido probado, hallándose que satisface los límites de un dispositivo digital de Clase B de acuerdo con los requisitos definidos en la Sección 15 de la normativa FCC. Estos límites se crearon con el fi n de proporcionar una protección razonable contra interferencia dañina en una instalación residencial. Este equipo genera, usa y puede irradiar energía en frecuencias de radio y, si no se instala y usa de acuerdo con las instrucciones del fabricante, puede causar interferencias perjudiciales para las comunicaciones de radio. Sin embargo, no se puede garantizar que la interferencia no ocurrirá en una instalación en particular. En el caso de que el equipo causara interferencia dañina con las recepción de radio o TV, la cual puede ser determinada encendiendo o apagando el equipo, se sugiere que el usuario tome una o más de las siguientes medidas para corregir la interferencia:

- Reorientar o colocar en otro lugar la antena receptora.
- Aumentar la separación entre el equipo y el receptor.
- • Conectar el equipo a una toma de corriente que se encuentre en un circuito distinto al que está conectado el receptor.
- Solicitar ayuda al proveedor o a un profesional de radio y TV con experiencia.

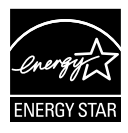

Como socio de Energy Star® , nuestra compañía ha determinado que este producto cumple las directivas de Energy Star® para la eficacia energética.

### **Declaración del Departamento Canadiense de Comunicaciones**

Este aparato digital no supera los límites de la Clase B para emisiones de ruido de radio desde aparatos digitales establecidas en las Normativas de Interferencias de Radio del Departamento Canadiense de Comunicaciones.

Este aparato digital de Clase B cumple la norma canadiense ICES-003.

# <span id="page-3-0"></span>**Información de seguridad**

### **Use únicamente el modelo de adaptador de CA/CC: ADP-65GD B & EXA1203YH**

- Antes de instalar el monitor, lea atentamente toda la documentación incluida en el paquete.
- • Para evitar incendios o descargas eléctricas, no exponga el monitor a la lluvia ni a la humedad.
- • No abra la carcasa del monitor. En el interior del mismo hay componentes con voltaje alto y peligroso que puede provocar graves daños personales.
- • Si la fuente de alimentación se avería, no intente arreglarla usted mismo. Póngase en contacto con un profesional cualificado o con su proveedor.
- • Antes de usar el producto, asegúrese de que todos los cables están correctamente conectados y que los cables de alimentación no están dañados. Si detecta algún daño, póngase en contacto con su distribuidor inmediatamente.
- • Las ranuras y aberturas situadas en la parte posterior y superior de la carcasa están pensadas para la ventilación del aparato. No las bloquee. No coloque nunca este aparato cerca de un radiador o fuentes de calor ni sobre ellas a menos que se proporcione la ventilación adecuada.
- • El monitor debe alimentarse solamente con el tipo de fuente de alimentación indicado en la etiqueta. Si no está seguro del tipo de alimentación de su domicilio, póngase en contacto con su distribuidor o con la compañía eléctrica local.
- • Use el enchufe adecuado que cumpla la normativa eléctrica local.
- • No sobrecargue las regletas de enchufes ni los alargadores. Si lo hace, podría provocar fuego o descargas eléctricas.
- • Evite el polvo, la humedad y las temperaturas extremas. No coloque el monitor en un área donde se pueda mojar. Coloque el monitor en una superficie estable.
- • Desenchufe la unidad durante una tormenta o si no la va a utilizar durante un prolongado período de tiempo. Esto protegerá el monitor de daños provocados por las subidas de tensión.
- • Nunca inserte objetos ni derrame líquidos de ningún tipo en las ranuras de la carcasa del monitor.
- Para garantizar el funcionamiento correcto, utilice el monitor solamente con los equipos que cumplan la norma UL, que tengan las tomas de corriente correctamente configuradas y con valores nominales comprendidos entre 100 y 240 VCA.
- La toma de corriente se debe instalar junto al equipo y se debe tener acceso a ella sin ninguna dificultad.
- • Si tiene problemas técnicos con el monitor, póngase en contacto con un profesional cualificado o con su distribuidor.

# <span id="page-4-0"></span>**Limpieza y mantenimiento**

- Antes de levantar o reparar el monitor, debe desconectar los cables y el cable de alimentación. Siga las técnicas correctas para levantar el monitor cuando lo coloque. Cuando levante o transporte el monitor, agárrelo por los bordes. No levante la pantalla por la base ni el cable de alimentación.
- Limpieza. Apaque el monitor y desenchufe el cable de alimentación. Limpie la superficie del monitor con un paño sin pelusas y no abrasivo. Las manchas resistentes se pueden eliminar con un paño humedecido con un producto de limpieza suave.
- No utilice productos de limpieza que contengan alcohol o acetona. Utilice productos de limpieza fabricados para pantallas LCD. Nunca rocíe productos de limpieza directamente en la pantalla, ya que pueden gotear dentro del monitor y causar descargas eléctricas.

### **Los siguientes síntomas son normales en el monitor:**

- Debido a la naturaleza de la luz fluorescente, la pantalla puede parpadear durante el uso inicial. Desconecte la alimentación y vuelva a conectarla para asegurarse de que el parpadeo desaparece.
- • Puede detectar un brillo ligeramente irregular en la pantalla dependiendo del patrón de escritorio que utilice.
- • Cuando la misma imagen se muestra durante horas, una imagen remanente de la pantalla anterior puede mantenerse en pantalla al cambiar de imagen. La pantalla se recuperará lentamente. Si no es así, desconecte la corriente durante varias horas.
- Cuando la pantalla se quede en blanco, parpadee o ya no funcione, póngase en contacto con su distribuidor o centro de servicio para repararla. ¡No repare la pantalla usted mismo!

### **Convenciones utilizadas en esta guía**

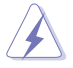

ADVERTENCIA: información para evitar daños personales al intentar completar una tarea.

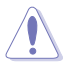

PRECAUCIÓN: información para evitar daños en los componentes al intentar completar una tarea.

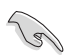

IMPORTANTE: información que DEBE seguir para completar una tarea.

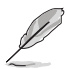

NOTA: sugerencias e información adicional que ayudan a completar una tarea.

### **Dónde encontrar más información**

Consulte las siguientes fuentes para obtener información adicional y las actualizaciones del software.

#### **1. Sitios Web de ASUS**

Los sitios Web de ASUS en todo el mundo proporcionan información actualizada del hardware y los productos de software de ASUS. Consulte el sitio Web **<http://www.asus.com>**

#### **2. Documentación opcional**

El paquete del producto puede incluir documentación opcional que puede haber agregado su distribuidor. Estos documentos no forman parte del paquete estándar.

# <span id="page-6-0"></span>**1.1 ¡Bienvenido!**

¡Gracias por adquirir el monitor LCD de ASUS® !

Los monitores LCD panorámicos más modernos de ASUS proporcionan una visualización más nítida, clara y brillante, además de una gran cantidad de funciones que mejoran la experiencia de visualización.

¡Con estas funciones, disfrutará de la comodidad y la experiencia visual agradable que proporciona el monitor!

# **1.2 Contenido del paquete**

Compruebe que el paquete contiene los siguientes artículos:

- **√** Monitor LCD
- Base del monitor
- Guía de inicio rápido
- $\checkmark$  Tarjeta de Garantía
- $\checkmark$  1x Cable de alimentación
- $\checkmark$  1x Adaptador de alimentación
- $\checkmark$  1x Cable DVI (enlace dual)
- $\checkmark$  1x Cable HDMI
- $\checkmark$  1x Cable MHL
- $\checkmark$  1x Cable de audio
- 
- Si alguno de los artículos anteriores falta o está dañado, póngase en contacto son su distribuidor inmediatamente.

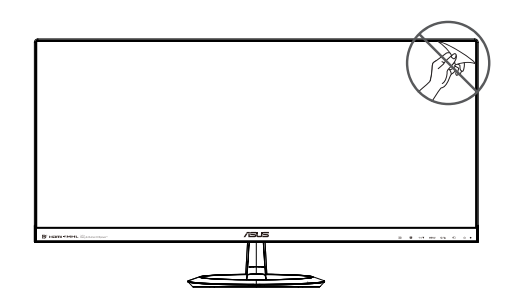

### <span id="page-7-0"></span>**1.3 Presentación del monitor**

### **1.3.1 Vista frontal**

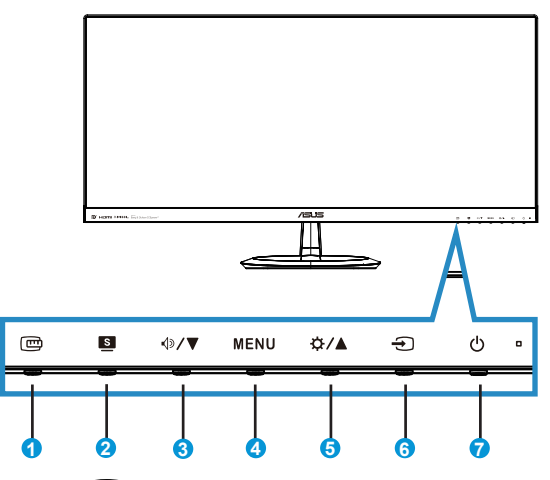

- 1. Botón QuickFit **:** 
	- Este es un botón de acceso directo para activar la función **QuickFit** diseñada para alineación.
	- La función **QuickFit** contiene 7 páginas de patrones de cuadrícula, tamaños de papel y tamaños de fotografía comunes. Consulte la página [1-5<](#page-10-1)?>para obtener más detalles.
- 2. Botón  $\mathbf{B}$ :
	- Utilice esta tecla de acceso rápido para cambiar entre los seis modos preestablecidos de vídeo ({**Modo Escenario**}, {**Modo Estándar**}, {**Modo Cine**}, {**Modo Juego**}, {**Modo Noche**} y {**sRGB**}) con la Tecnología de inteligencia de vídeo SPLENDID™.
	- También permite salir del menú OSD o retroceder al menú OSD anterior.
- 3 Botón  $\sqrt{2}$ 
	- Presione este botón para reducir el valor de la función seleccionada o pasar a la función siguiente.
	- También es una tecla de acceso directo para ajustar el Volumen.
- 4. Botón MENU:
	- Presione este botón para entrar en el menú OSD.
	- Presione este botón para entrar o seleccionar el icono (función) resaltado mientras el menú OSD está activado.
- 5. Botón  $\overleftrightarrow{\mathbf{\Delta}}$  /  $\overrightarrow{\mathbf{\Delta}}$ :
	- • Presione este botón para aumentar el valor de la función seleccionada o pasar a las funciones anteriores.
	- • También es una tecla de acceso directo para ajustar el Brillo.
- 6. Botón Selección de entrada :
	- • Utilice esta tecla de acceso rápido para cambiar de señal de entrada.
- 7. Botón de alimentación o indicador de encendido  $\mathbf{\dot{U}}$ :
	- • Presione este botón para encender y apagar el monitor.
	- • En la tabla siguiente encontrará la definición del color del indicador de alimentación.

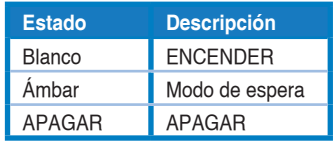

### <span id="page-9-1"></span><span id="page-9-0"></span>**1.3.2 Vista posterior**

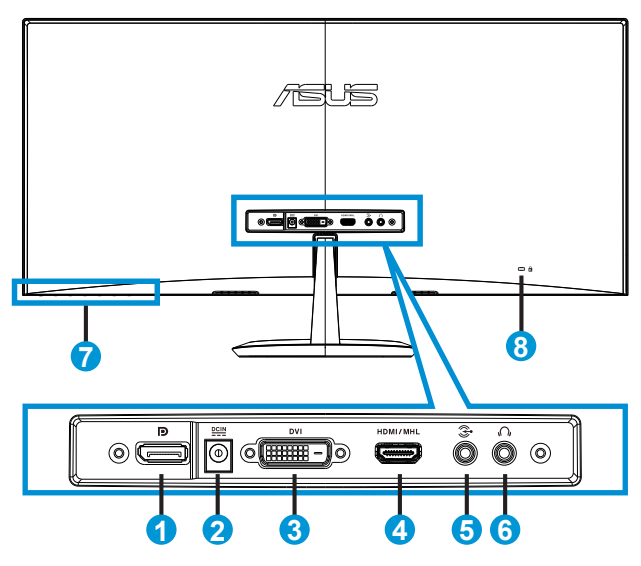

- 1. DisplayPort
- 2. Puerto de entrada de CC
- 3. Puerto DVI
- 4. Puerto HDMI/MHL
- 5. Puerto de entrada de audio
- 6. Puerto de salida de auriculares
- 7. Botones de control
- 8. Bloqueo Kensington

### <span id="page-10-1"></span><span id="page-10-0"></span>**1.3.3 Función QuickFit**

La función QuickFit contiene tres patrones: (1) Cuadrícula (2) Tamaño de papel (3) Tamaño de fotografía.

1. Patrón de cuadrícula: Facilita a los diseñadores y usuarios la organización del contenido y el diseño en una página y, al mismo tiempo, les ayuda a conseguir un aspecto coherente.

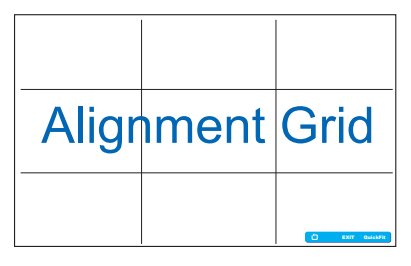

2. Tamaño de papel: Permite a los usuarios ver sus documentos a tamaño real en la pantalla.

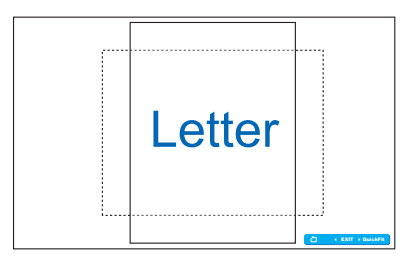

3. Tamaño de fotografía: Permite a los fotógrafos y otros usuarios ver y editar sus fotografías de forma precisa a tamaño real en la pantalla.

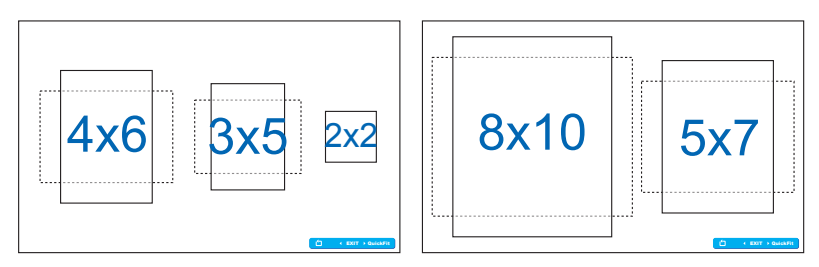

### <span id="page-11-0"></span>**2.1 Montar la base**

Para montar la base:

- 1. Coloque la parte frontal del monitor boca abajo y con cuidado sobre una mesa despejada.
- 2. Acople la base al pedestal.
- 3. Utilice una moneda para bloquear la base al pedestal fuertemente. El monitor estará listo para su uso.

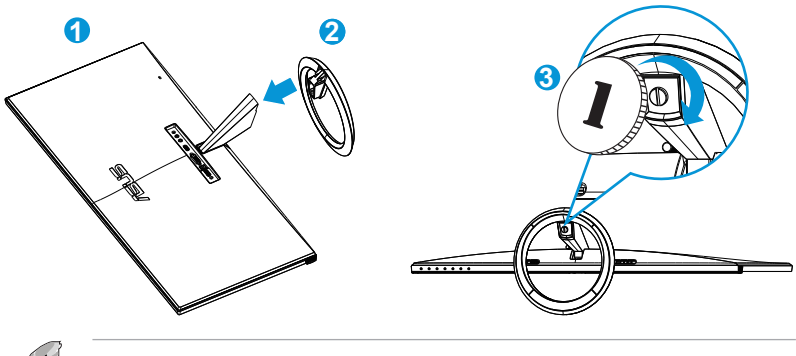

Es recomendable que cubra la superficie de la mesa con un paño suave para no dañar el monitor.

# **2.2 Conectar los cables**

Conecte los cables que necesite según la información de la página [1-4](#page-9-1)<?>del capítulo 1.3.2.

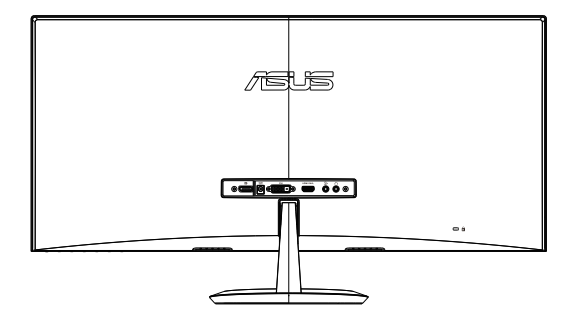

# <span id="page-12-0"></span>**2.3 Desmontar la base**

Para desmontar la base:

- 1. Desconecte los cables de alimentación y señal. Coloque la parte frontal del monitor boca abajo y con cuidado sobre una mesa despejada.
- 2. Utilice una moneda para desbloquear la base.
- 3. Desmonte la base del pedestal.

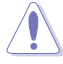

- Es recomendable que cubra la superficie de la mesa con un paño suave para no dañar el monitor.
- Sujete la base mientras quita el tornillo.

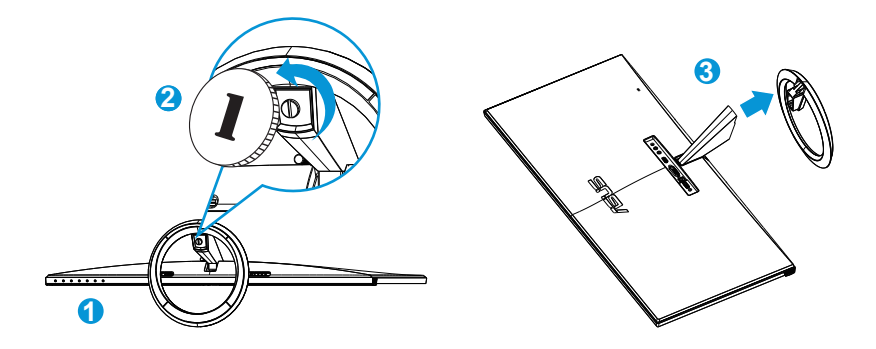

# <span id="page-13-0"></span>**2.4 Ajustar el monitor**

- • Para conseguir la mejor visualización posible, es recomendable mirar a toda la superficie del monitor y, a continuación, ajustarlo con el ángulo que le resulte más cómodo.
- • Sujete la base para impedir que el monitor se caiga cuando cambie su ángulo.
- • Puede ajustar el ángulo del monitor entre -5˚ y +20˚.

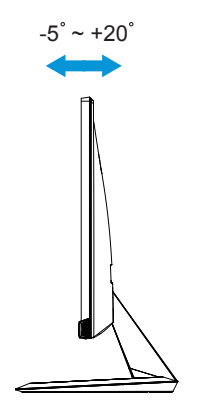

### <span id="page-14-0"></span>**3.1 Menú en pantalla (OSD)**

### **3.1.1 Cómo realizar la reconfiguración**

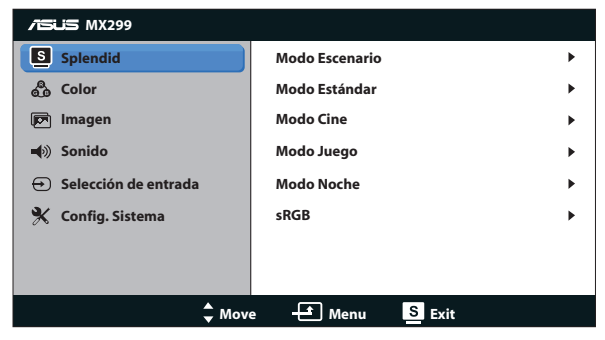

- 1. Presione el botón MENU para activar el menú OSD.
- 2. Presione  $\nabla y \triangle$  para recorrer las funciones. Resalte y active la función que desee presionando el botón MENU. Si la función seleccionada tiene un submenú, presione  $\blacktriangledown$  y  $\blacktriangle$  de nuevo para recorrer las funciones del mismo. Resalte y active la función del submenú que desee presionando el botón MENU.
- 3. Presione  $\nabla y \triangle$  para cambiar la configuración de la función seleccionada.
- 4. Para salir del menú OSD, presione de nuevo el botón **.** Repita los pasos 2 y 3 para ajustar cualquier otra función.

### **3.1.2 Presentación de las funciones OSD**

#### **1. Splendid**

Esta función contiene seis funciones secundarias que puede seleccionar según sus preferencias. Cada modo tiene la opción Reiniciar que permite mantener la configuración o recuperar el modo preestablecido.

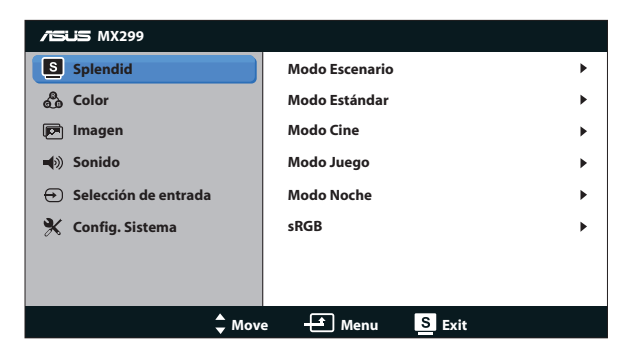

- **Modo Escenario**: se trata de la mejor elección para visualización de fotografías de paisajes con la tecnología de inteligencia de vídeo SPI FNDID™.
- **Modo Estándar**: se trata de la mejor elección para editar documentos con la tecnología de inteligencia de vídeo SPLENDID™.
- **Modo Cine**: se trata de la mejor elección para ver películas con la tecnología de inteligencia de vídeo SPLENDID™.
- **Modo Juego**: se trata de la mejor elección para ejecutar juegos con la tecnología de inteligencia de vídeo SPLENDID™.
- **Modo Noche**: se trata de la mejor elección para ejecutar juegos con escenas oscuras o ver películas con la tecnología de inteligencia de vídeo SPLENDID™.
- **Modo sRGB**: se trata de la mejor elección para ver fotografías y gráficos desde PCs.

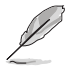

- • En el Modo Estándar, las funciones {**Saturación**}, {**Tono de piel**}, {**Nitidez**} y {**ASCR**} no podrán ser configuradas por el usuario.
- En el Modo sRGB, el usuario no puede configurar las funciones {Saturación}, {**Temp del color**}, {**Tono de piel**}, {**Nitidez**}, {**Brillo**}, {**Contraste**} y {**ASCR**}.

### **2. Color**

Esta función permite seleccionar el color de la imagen que desea.

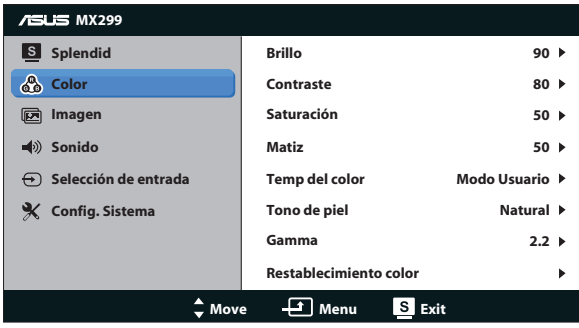

- **Brillo**: el intervalo de ajuste está comprendido entre {0} y {100}. También puede activar esta función con el botón de acceso directo  $\sharp \Box$
- **Contraste**: el intervalo de ajuste está comprendido entre  $\{0\}$  y  $\{100\}$ .
- **Saturación**: el intervalo de ajuste está comprendido entre {**0**} y {**100**}.
- **Matiz**: permite desplazar el color de la imagen entre el verde y el púrpura.
- **Temp del color**: contiene tres modos de color predefinidos ({**Frío**}, {**Normal**} y {**Cálido**}) y la opción {**Modo Usuario**}.
- **• Tono de piel**: contiene tres modos de color {**Rosado**}, {**Natural**} y {**Amarillento**}.
- **• Gamma**: permite establecer el modo de color en {**2,2**} o {**1,8**}.
- **Restablecimiento color:** 
	- **• Restablecimiento del color del modo actual**: Restablezca los valores predeterminados de fábrica de la configuración del color del modo de color actual.
	- **Restablecimiento del color de todos los modos:** Restablezca los valores predeterminados de fábrica de la configuración del color de todos los modos de color.

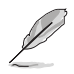

En el Modo Usuario, el usuario puede configurar los colores R (rojo), G (verde) y B (azul), cuyos valores oscilan entre {**0**} y {**100**}.

### **3. Imagen**

Establezca la configuración relacionada con la imagen en este menú.

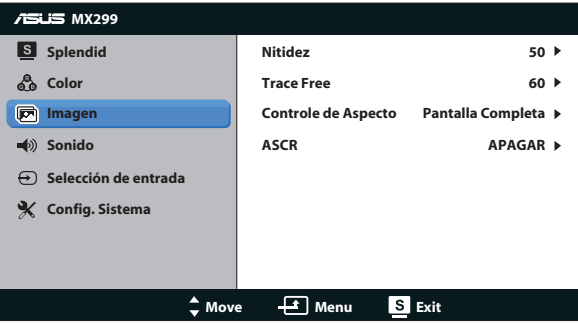

- **• Nitidez**: permite ajustar la nitidez de la imagen. el intervalo de ajuste está comprendido entre {**0**} y {**100**}.
- **• Trace Free:** permite acelerar el tiempo de respuesta mediante la tecnología Over Drive. El intervalo de ajuste está comprendido entre {**0**} (más lento) y {**100**} (más rápido).
- **Controle de Aspecto**: permite ajustar la relación de aspecto en {**Pantalla Completa**}, {**4:3**}, {**OverScan**} y {**1:1**}. {**OverScan**} solo está disponible para la fuente HDMI.
- **• ASCR**: permite activar o desactivar la función de relación de contraste dinámico.

#### **4. Sonido**

Permite ajustar la configuración de sonido según sus preferencias.

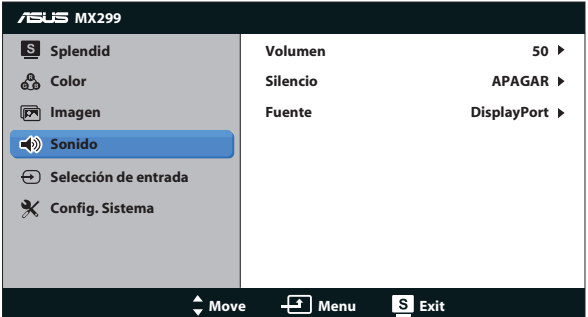

#### **5. Selección de entrada**

Seleccione la fuente de entrada **DVI**, **HDMI/MHL** o **DisplayPort**.

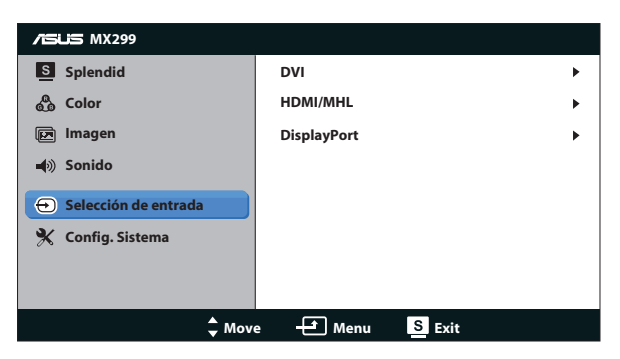

### **6. Config. Sistema**

Permite ajustar la configuración del sistema.

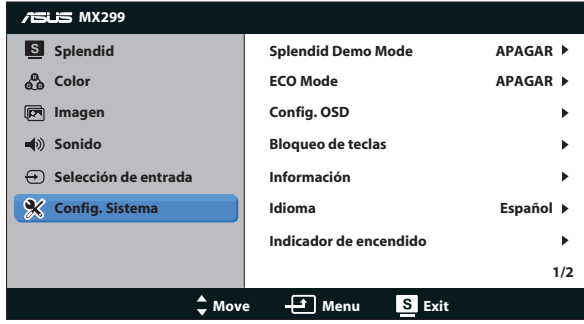

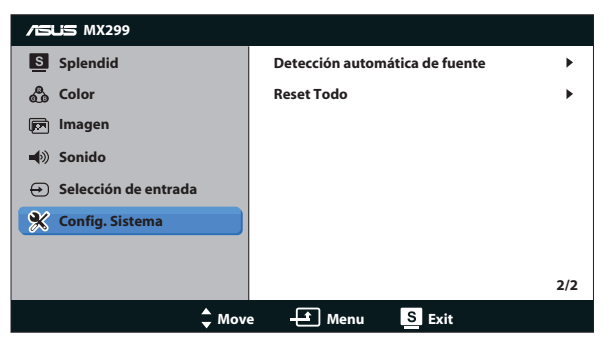

- **• Splendid Demo Mode**: permite activar el modo de demostración para la función Splendid.
- **ECO Mode**: permite activar el modo ecológico para ahorrar energía.
- **Config. OSD**: permite ajustar los parámetros de posición horizontal ({**Posición-H**}), posición vertical ({**Posición-V**}), {**Temporizador OSD**}, {**DDC/CI**} y {**Transparencia**}, todos ellos correspondientes a la pantalla OSD.
- **Bloqueo de teclas**: seleccione {**Encender**} para bloquear todos los botones (incluido el botón de alimentación) para impedir su activación accidentalmente.

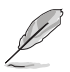

Presione sin soltar la tecla MENU durante 5 segundos para habilitar o deshabilitar la función Bloqueo de teclas.

- **Información**: permite mostrar la información del monitor.
- **Idioma**: permite seleccionar el idioma OSD.
- **• Información**: permite mostrar la información del monitor.
- **• Indicador de encendido**: permite encender y apagar el indicador LED de alimentación.
- **Detección automática de fuente:** detecta automáticamente la entrada de fuente activa.

- Aparecerá un mensaje al encender la alimentación. Es recomendable seleccionar {**Encender**} para la detección automática. Para salir de este mensaje, presione el botón MENU.
- Este mensaje se reactiva después de restablecer el menú OSD.

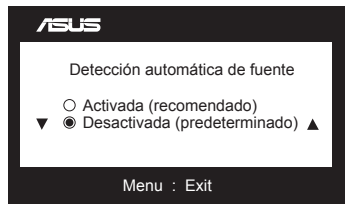

**Reset Todo**: seleccione {Sí} para revertir el modo predeterminado de fábrica en toda la configuración.

# <span id="page-19-0"></span>**3.2 Especificaciones**

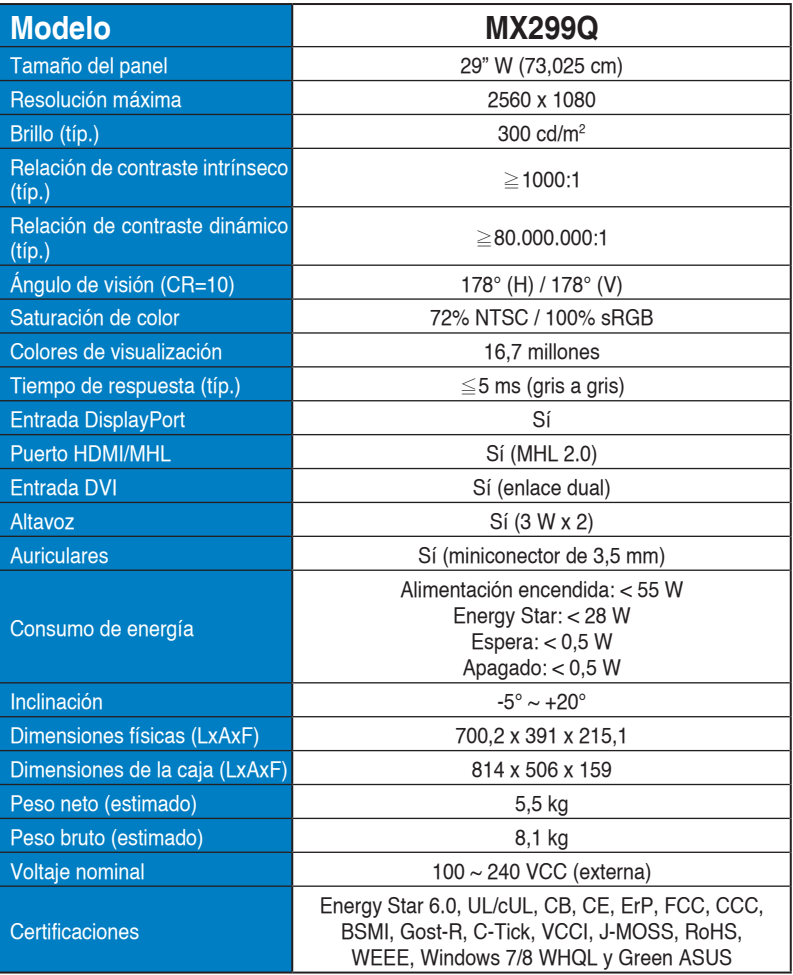

**\*Las especificaciones están sujetas a cambio sin previo aviso.**

# <span id="page-20-0"></span>**3.3 Solucionar problemas (preguntas más frecuentes)**

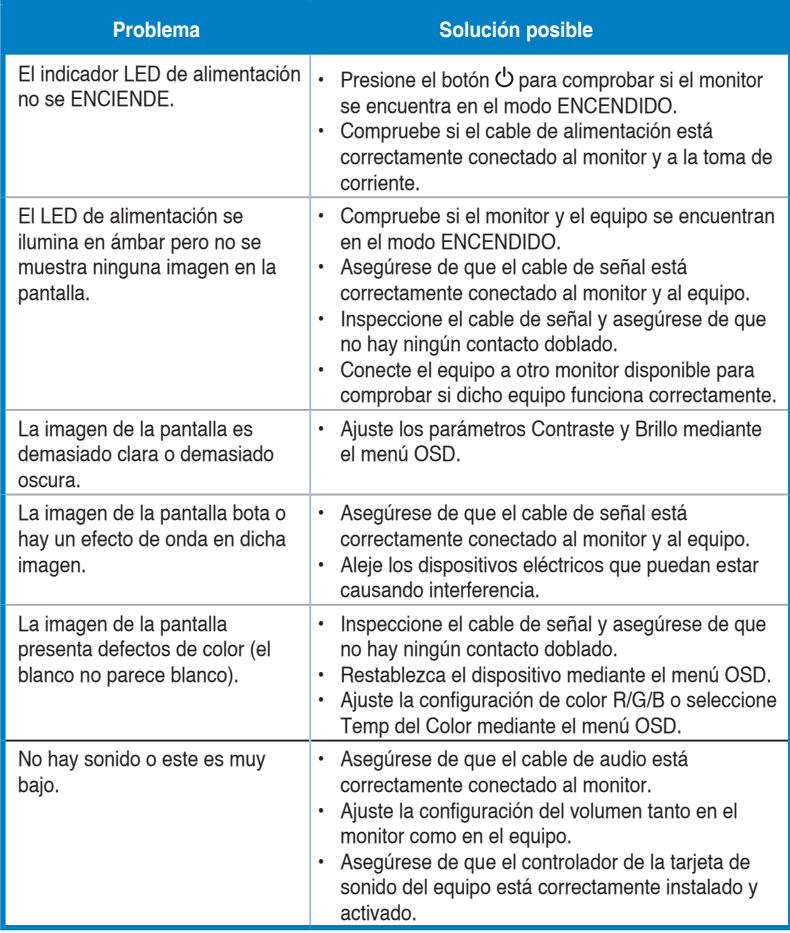

# <span id="page-21-0"></span>**3.4 Lista de frecuencias admitidas**

**Frecuencias admitidas en los modos VESA / IBM** (entradas DVI, HDMI/MHL y DisplayPort)

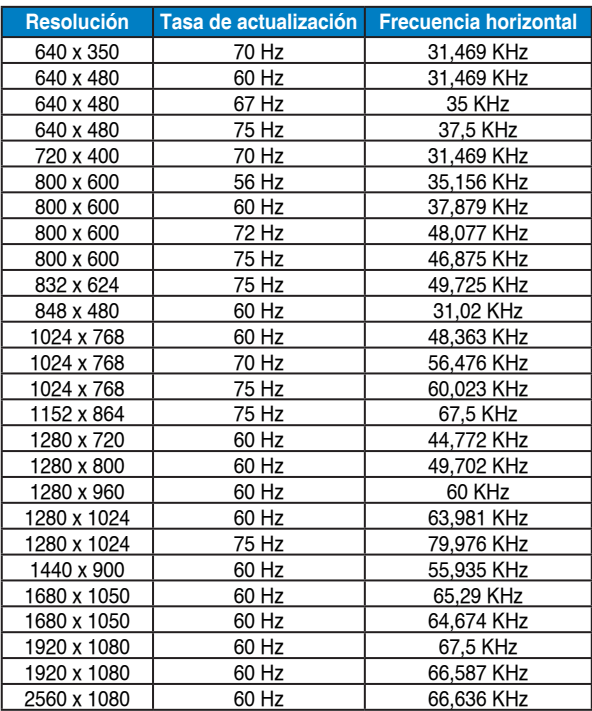

**Frecuencias admitidas para los formatos CEA-861** (entradas HDMI/MHL y DisplayPort)

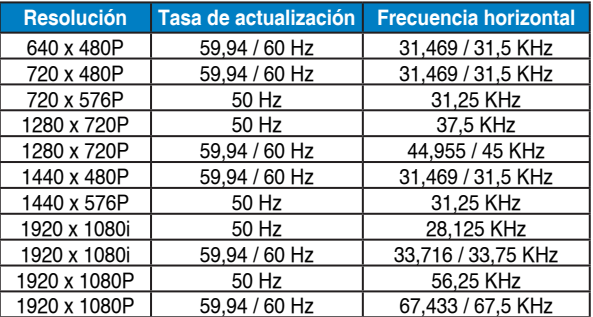

**\* Los modos que no figuran en las tablas anteriores puede que no se admitan. Para conseguir la resolución óptima, es recomendable que elija uno de los modos que figuran en dichas tablas.**